#### **DIGITALMILLIONS.ORG**

# Start a Blog & Make Money

The Ultimate Step by Step Tutorial to Successfully Start a Blog & Make Money Online Even as a Beginner

Tamal Krishna Chandra

# Start a Blog & Make Money Online

If you are NOT making money online ...

If you don't understand which money making method you should follow ... If you are confused by all the conflicting information out there ...

Then this training can definitely help you build a successful online business that runs almost on autopilot while generating income for you.

I am not saying that making money online is easy. But it's simple. And I can confidently say that anyone with basic computer knowledge and a little brain should be able to do it.

If you've never made a single dollar online, it's the right time to start.

And the purpose behind writing this guide is not just to help you start a blog, but to make it a successful one and of course, make money doing it.

This is going to be over 13,000 words long guide as I've shared every little information.

I know, it's fairly easy to start a blog. And I truly believe anyone with some basic computer skills should be able to start a blog, with the help of this guide.

But our purpose is not to start a blog only, but to make money with our blog.

And that's what you are going to learn, step by step.

In order to build your blog online successfully, you need a proven system – a system that has made thousands and thousands of people succeed online.

You are no different. All you need is a burning desire to succeed and a desire to learn the arts and techniques of making money online through blogging.

There's a 5 step income building process you'll learn in this tutorial.

- STEP 1 Get a Domain & Web Hosting
- STEP 2 Identify Your Niche
- STEP 3 Configure Your Blog
- STEP 4 Writing Contents
- STEP 5 Monetize/Make Money Online

This is the most powerful and reliable way to make money online. As you go through this training, you'll learn about each step in detail.

As you go through this tutorial, you'll soon notice how easy it is to start a blog and make money online, even as a beginner. And let me tell you that you can do this even if you are a complete beginner, with absolutely no experience or technical knowledge.

But, before you start, I have two advices for you.

#### 1. My First Advice: Don't Doubt Yourself

Don't doubt yourself and don't be afraid.

You may find it hard to believe, but your mindset is the number 1 factor which will determine whether you'll be successful at anything.

If you want to make serious amount of money online, you can't be afraid of failure. It's not an option here. Trust me there's no such thing as failure.

It's just a name which is given to those who are ready to quit as soon as they reach an obstacle in their way to success. With such a mindset, you can't succeed at anything.

Because in order to be able to do something you must first believe you can do it.

You need to remove any element of doubt that might be holding you back & you need to repeatedly tell yourself that you CAN do it... Because, you CAN!

I understand that it's tough to make a decision on something based on some random financial claims you came across on the internet.

... You're smart for waiting for more 'evidence'.

But don't make the mistake of fear holding you back from not getting \*in\* at all.

## 2. My Second Advice: Take Action Today

Take action on what you learn.

Taking action is crucial. This is what will lead you to success.

You can spend a whole day learning about each step in the process. But if you don't take action on what you learn, you are not going to achieve anything.

You cannot expect to become an expert on your first try. Because you'll learn only by taking action. So face your fears and take action.

The best experience you can get only when you are in the business, not when you are outside the business, that you want to learn. If you are scared or doubtful about whether you can do it successfully or not, you are not alone. Everyone who starts to learn something new has this fear.

And success only comes to those who fight their fears and do what their fears say they shouldn't do. They just do it by following their dreams.

I know that you want to make money. But please understand that money will not come to you automatically. You have to lay the foundation at first.

And that's what you'll learn in this free step by step tutorial.

Let's learn about what most beginners will ask before they start a blog.

# **Common Beginner Questions**

Building a successful blogging business doesn't happen overnight. But if you take the time to build it the right way, you'll be proud of yourself after a year or two.

But before you start a blog with an expectation to make money online, you'll most likely have a few questions in mind. Let's answer these questions at first. Because it's important.

#### 1. How Much Does It Cost?

It doesn't cost a whole lot of money in order to start a blog. In fact, it can be very affordable for most people. I started my first blog with a \$2.75/month web hosting plan from <a href="HostGator">HostGator</a>. That's all you need when you are just starting out online.

Of course! you need a place to store your blog files and databases. So you need to buy webhosting space. This is absolutely necessary for your blog.

You also need a domain which is the URL connected to your blog. You get a free domain from <u>HostGator</u> if you buy an annual plan [I'll discuss later].

A new domain usually costs around \$12 per year.

In this tutorial, I will be showing you how to start a blog from scratch using WordPress, which is free, but very powerful CMS or content management system.

And, if you can spend at least \$100-\$200 more, I can show you how to give your blog a professional look, right from the beginning. But, that's completely your personal choice.

# 2. How Much Money Can I Make?

In short, the earning potential is limitless.

Running a blog is not a hobby anymore. It's a real business. How much money you can make is directly proportionate to how much time and effort you put into it.

There are people who have started with a simple blog and made millions of dollars online.

And there are also people who didn't make millions, but at least made quite a lot of money to be able to leave their day job. In order to give you a rough idea, let's say that a blog with 10,000 pageviews a month should earn anywhere between \$200-\$1000 per month.

And, if you choose a profitable niche [which I will show you how] for your blog, you can make a few thousand dollars a month, from advertising revenues only.

To be on the safe side, you should expect to make \$500/month from a blog with 10,000 monthly views. And this \$500/month can be completely passive.

It's not hard to reach 10,000 monthly views within a year. Really, it all depends on how you implement what you learn in this step by step tutorial.

# 3. How Long Will It Take?

Since you'll be building your blog from scratch, you should give your site at least 6 months to 1 year time, to grow. The longer you keep your blog online, the better chance it has to grow.

Creating contents for your blog requires time – a lot of time. Please understand that this is not a "get rich quick" scheme – but, far from it really.

Through this training, you are going to build a solid online business which will continue to make money for you, for years to come. If you are after "get rich quick" schemes, this training is not for you.

By the way, let me tell you that "get rich quick" schemes are usually scam.

Or I should say it doesn't exist. Building a real business takes time. In our case, it's only about a year or two. And I believe, you have this time and patience.

So let's get started:

# **Get Web Hosting & a Domain**

A web host, or web hosting service provider, is a business that provides the technologies and services needed for a blog, a website or a webpage to be viewed in the Internet. It's where you blog files and databases are stored.

In order to successfully start a blog, you'll need a web hosting account to store your blog files and databases. And you also need a domain name.

So, to start your blog, you will need:

- A webhosting account
- A domain name

A domain name is what people type to visit your blog and a web host is what delivers your blog contents to the web browsers. You can't run a blog without webhosting and a domain name.

# **Buy Web Hosting Space**

There are many web hosting service providers on the internet. But the one I would suggest for beginners is <u>HostGator</u> which I personally use for my blogs.

Don't forget to use the coupon code "<u>DIGITALMILLIONS</u>" to get a special discount I've worked out with HostGator (for limited time).

#### <<< Sign Up for HostGator at [60% OFF] >>>

And also if you register right now, you'll get a free domain name. But you must sign up for at least 12 months [\$3.95 per month only + added discounts].

As previous mentioned, all my blogs are also hosted on <u>HostGator</u>. So I know exactly what you need to do to successfully finish the job.

At first head over to this page and select your plan.

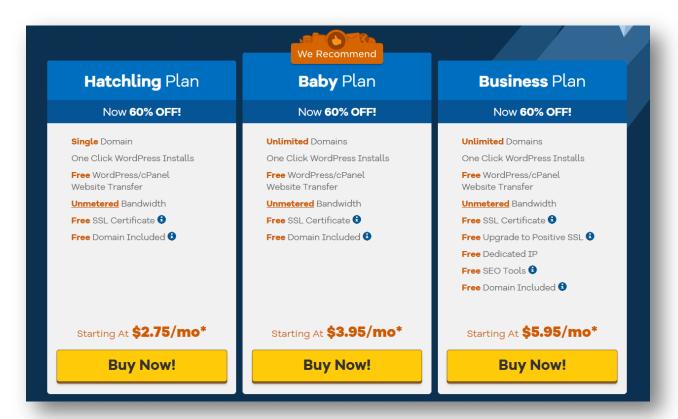

Hatchling plan is the best for new bloggers who are just starting out. I also started my journey with the Hatchling plan. Later I upgraded to Baby plan as I started building more blogging sites.

Because you can have only one domain hosted with Hatchling plan. But Baby plans will let you host as many domains as you want. So select your desired plan and click **Buy Now!** 

On the next page, enter your desired domain that you want to register (if you don't already have one registered on your name).

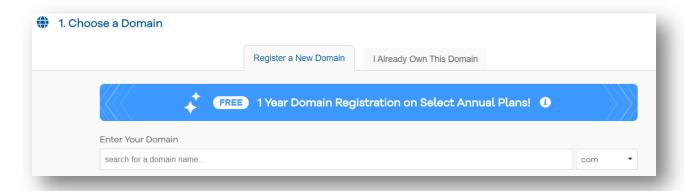

Please note that you'll get a free domain name if you sign up now for minimum 12, 24 or 36 month billing cycle. The longer you sign up for, the better will be your discounts.

The longer you sign up for, the better will be your discounts.

| Billing Cycle | Pricing Per Month | Discounts  |
|---------------|-------------------|------------|
| 1 Month       | \$10.95           | NA         |
| 3 Months      | \$10.95           | NA         |
| 6 Months      | \$10.95           | NA         |
| 12 Months     | \$3.95            | 55.87% OFF |
| 24 Months     | \$3.45            | 56.60% OFF |
| 36 Months     | \$2.75            | 60.50% OFF |

In case you already have a domain that you want to sign up for, click the tab that says "I Already Own This Domain" under "Choose a domain" section. Enter your domain name now.

Next, choose your desired plan and select your most preferred billing cycle. I will personally suggest you to go for 36 months billing cycle. Because that will give you the highest discount on your purchase.

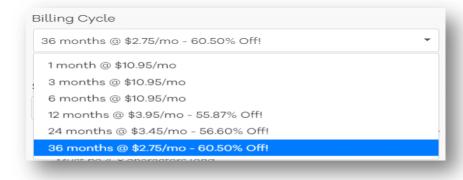

Choose your username and security PIN.

Please note that you will need your security PIN to validate the ownership of your account while contacting the customer support.

Next, enter your billing information and select your desired way to pay. You can pay either by using your credit card or PayPal at <u>HostGator</u>.

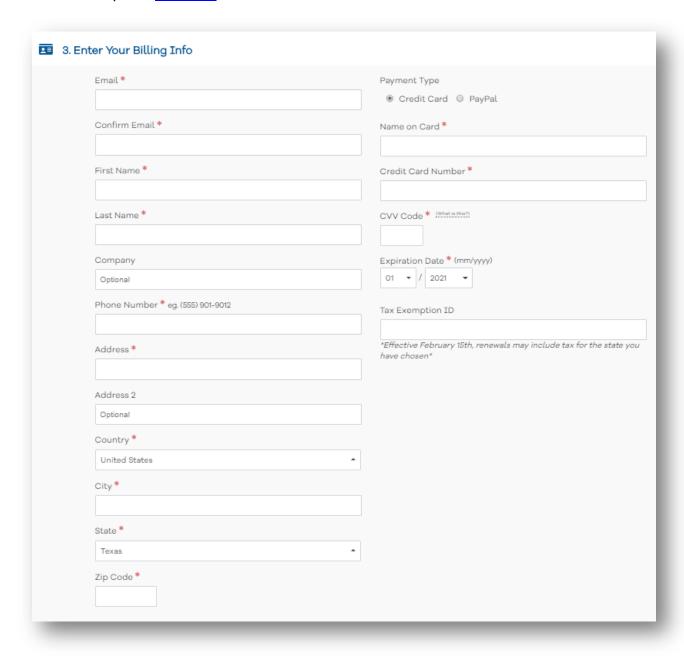

HostGator provides several additional services that you may opt for. Most of these services are not required for beginners. However if you are interested, you may opt for the one you want.

Some of the services will be selected by default. But you don't really need all these services right now. So just unselect them. It will reduce your overall cost.

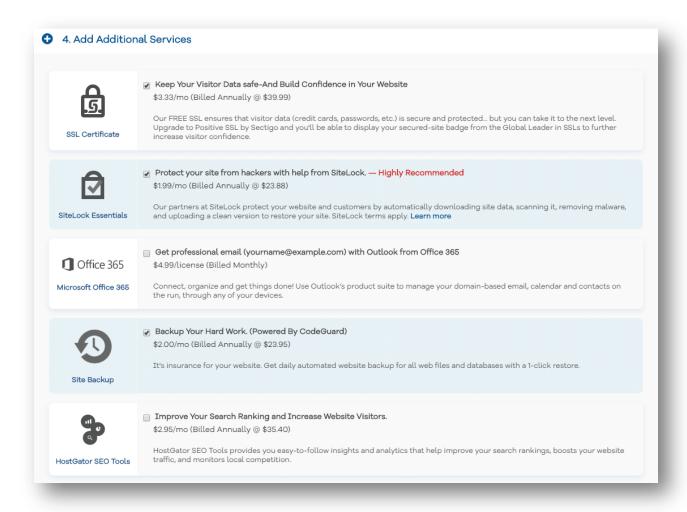

I think that the most important service that you'll find here is CodeGuard. It provides automated backup service for your blog.

It monitors your blog on a daily basis and if any change is detected, it will notify you and also backup the files and databases. With CodeGuard, you can restore your blog to any previous version.

Although CodeGuard provides a pretty amazing service to backup your blog files and databases, you don't really need it, when you are just starting out.

Because I have a better solution which is Free. But I'll talk about that later in this guide. Now it's time to sign up for HostGator successfully. Next, enter the coupon code "DIGITALMILLIONS".

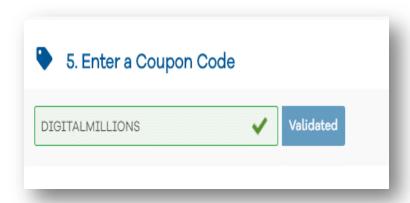

With this coupon, you'll get a special discount at HostGator. Now review your order details, agree to HostGator policies and make your payment.

Once you successfully make your payment, your account will be instantly activated and you'll receive a confirmation email. The email will contain information about your new HostGator account, your password (you can change later) and the nameserver details.

Congratulations! You've successfully bought webhosting.

# **Buy a Domain Name**

Apart from a webhosting account, you'll also need a domain for your blog. It's the web address you type in your browser's address (URL) bar to visit a website.

Of course, your blog needs a web address that users can use to access the blog.

If you want to visit my blog, you have to type "DigitalMillions.org" in the address or URL bar of your browser and hit Enter. In this case, "DigitalMillions.org" is my domain name.

Below are some popular websites and their domain names:

- Google google.com
- Facebook facebook.com
- Twitter twitter.com
- The New York Times nytco.com
- Sony Music sonymusic.com
- BBC America bbcamerica.com

Each domain name has a suffix that indicates which top level domain (TLD) it belongs to.

There are only a limited number of such domains. Examples of top level domains (TLD):

- .com
- .org
- .net
- .int
- .edu
- .gov

I assume that you'll take the advantage of getting a free domain from <u>HostGator</u>, by signing up for 1 year or more. But if you didn't, you'll need to buy it separately.

In order to register a domain of your choice, you need a domain registrar. There are many domain registrars who will register your domain for a small fee.

Usually it costs \$10 to \$15 to register a new domain name, depending on which registrar you are using. I personally use Namecheap. Because it's quite a bit less expensive.

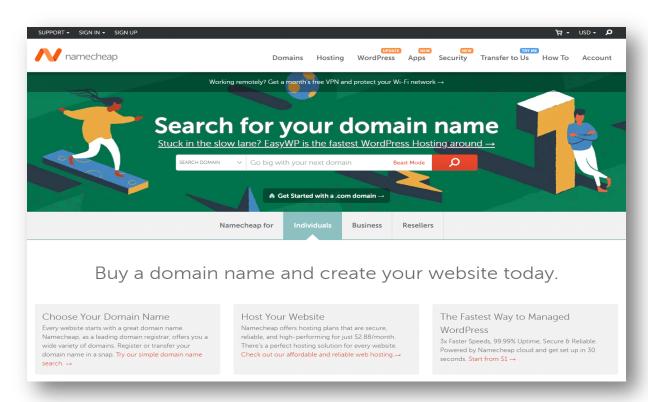

In order to register your domain name, <u>Click here to visit Namecheap</u>. On the homepage, you'll find a big search box to search your desired domain name.

Type your domain name and hit enter. You'll find the information regarding its availability with a list of similar domain names you may be interested in.

I personally like to use only top level TLDs for my domain names. Most of my blogging sites are with either .com or .org extentions. In case I find that my desired domain name is not available with any one of these extensions, I would like to use .net extension.

I've never used any other extensions for building blogs. But please understand that domain extensions don't influence SEO. It is completely your personal choice about which extensions to use.

There are over 280 different extensions used for a domain name.

The most popular ones are .com, .org and .net extension.

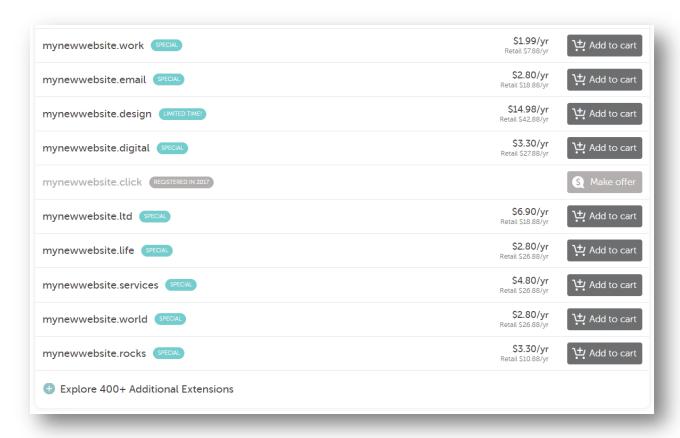

So choose your desired key phrases for your domain name and choose an extension which is available to be registered. You'll also get the information on how much you need to pay to register a specific domain name. As I said earlier, it usually costs \$10 to \$15 for top TLDs.

If you want to buy a premium domain name, you will need to pay more than usual. However, in most of the cases, you don't need a premium domain.

So go ahead & register your domain name at Namecheap.

With just few clicks you can add a domain to your cart and make payment. Your account will be instantly activated and the information will be sent to your email.

# **Update Nameservers**

In case you buy your domain name from <u>HostGator</u> while purchasing the hosting account, you don't need to update the nameservers. Because HostGator will do it for you.

But if your domain is registered at <u>Namecheap</u> (as recommended by me) or any other domain registrars, you'll need to update your nameservers.

Why do we need to change the nameservers?

Because we want our domain to point to our web hosting account. That's why you need to update your DNS to point to HostGator nameservers.

In case you register your domain with HostGator, your nameservers should automatically be updated to point to HostGator. So there's nothing to change or update.

In order to update your nameservers, visit <u>Namecheap</u> and log into your account dashboard. You'll see a list of all your registered domain names.

Select **Domain List** from the left hand side bar.

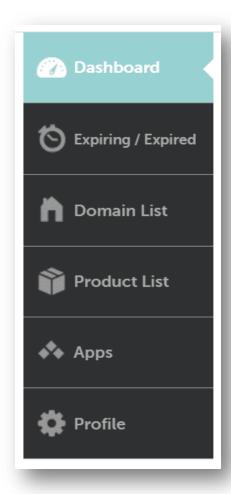

Click the **Manage** button to the right side of the domain you wish to update the nameservers for.

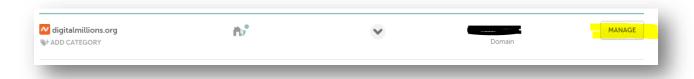

On the next page, go to the Nameservers section. Namecheap BasicDNS will be selected by default.

Choose Custom DNS.

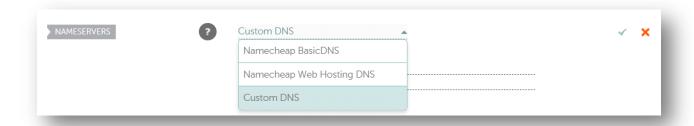

There will be two blank fields to enter your Nameserver details.

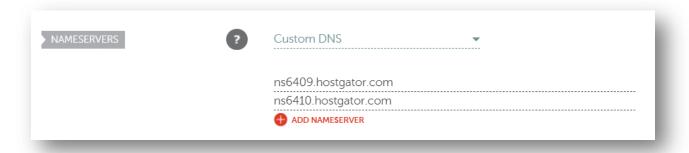

In order to get your Nameserver details, open the email you've received from HostGator after you successfully signed up for an account. Copy and paste your Nameserver details. Make sure that you click the check mark in the edited section to save your changes [as shown below].

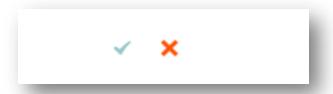

NOTE: Once you have made changes to your nameservers (DNS) at the registrar (Namecheap), there will be 24-48 hours of DNS propagation time during which your website and email may not be available.

So whenever you change your nameservers, it may take 24 to 48 hours to take effect. So don't expect instant result. Next, you are going to learn how to build your blog step by step.

# **Build Your Blog from Scratch**

I understand that starting a blog can seem overwhelming and intimidating, if you are doing it for the first time. But trust me, it's not a rocket science. With some basic computer skills, you can easily start a blog nowadays. In short, if you know how to use a computer mouse, you can do it.

And when you have this complete step by step guide available to you, there's really no reason to make mistakes. Still, if you get stuck at any moment, <u>contact me</u>.

So, let's get started:

# Log Into Your cPanel

cPanel (control panel) is the web hosting control panel, or software that facilitates the management of a web hosting server.

You will get your Hostgator cPanel url, your username and password details in your welcome email. From you cPanel, you can manage your entire webhosting account with HostGator. Following is a picture of how the cPanel looks like.

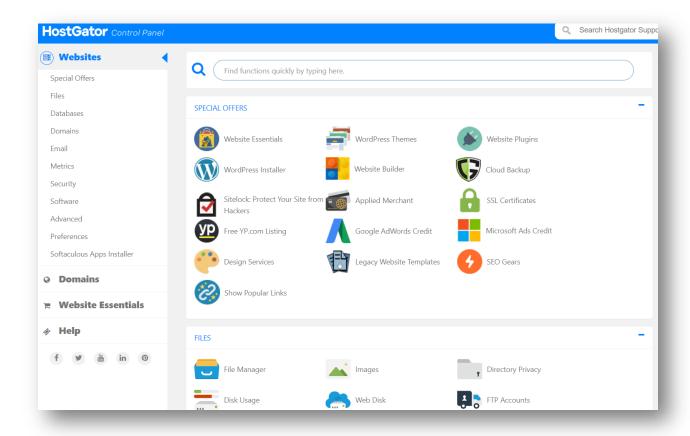

You can also access your cPanel by logging into your HostGator customer portal with the same login information provided in the welcome email.

There are several different ways to access your cPanel. The best one I like is by typing "/cpanel" after the domain name. It's possible only after the DNS propagation time is completed and your domain points to HostGator. So please 24 to 48 hours for successful DNS propagation before you can access your cPanel by typing "/cpanel" after the domain name.

You may ask why you need a cPanel.

It provides you with the tools that you need in order to successfully create, administer, and manage your blogs or websites using a web browser.

In our case, we need cPanel access to install WordPress.

Every blog, big or small, requires a good content management system. When starting a blog, you'll want the best digital publishing system available.

WordPress is the most powerful open-source content management system. With the help of WordPress, you can build beautiful blogs or websites from scratch.

#### **Install WordPress CMS**

WordPress is the best content management system [CMS] online. You can use WordPress to build beautiful websites from scratch. And WordPress is free to use.

With over 65 million websites using it worldwide, over 59% of all websites in the world, are built on WordPress CMS [content management system].

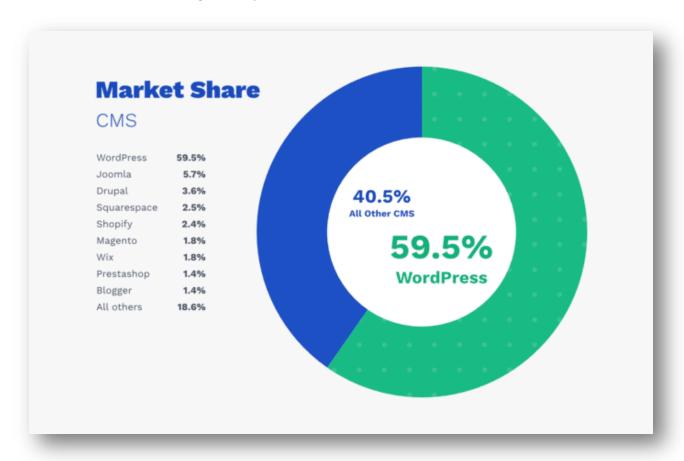

In order to install WordPress on your domain, you will need cPanel access.

By now, you should already know the different ways, I've already described in the previous section, to access your cPanel (control panel). In short, once DNS propagation time is over, visit your web browser and access your cPanel by typing "/cpanel" after the domain name.

Your dashboard will look something like the below image.

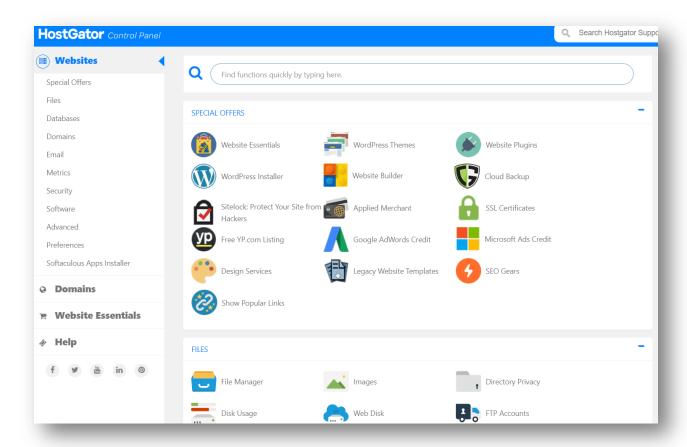

In order to install WordPress, select **Software** on the left hand side bar.

Use Quickinstall to visit Site Builders & CMS.

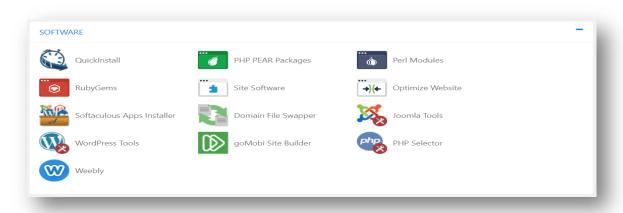

Under Site Builders & CMS you'll get WordPress ready to be installed on your preferred domain.

Click WordPress now.

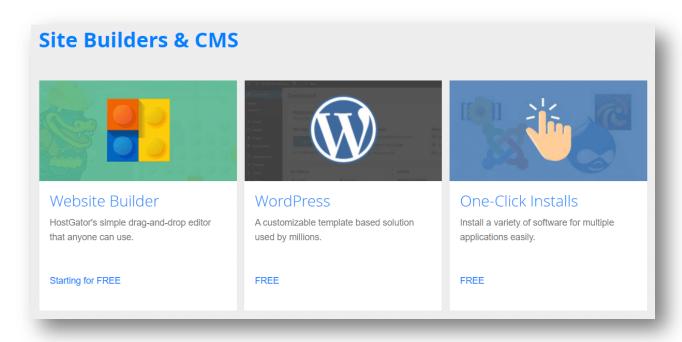

On clicking WordPress, you'll visit the WordPress installation page.

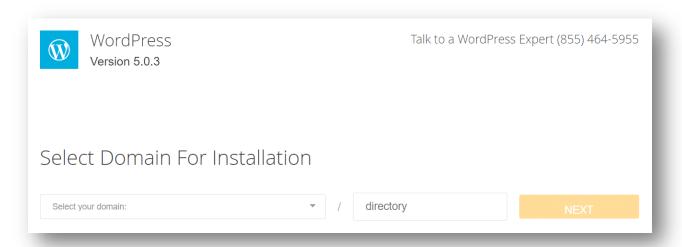

On WordPress installation page, select your domain name and directory.

Usually you would like to build your WordPress blog on your primary domain name so that the site can be accessed with domain name. But you may sometimes want your blog to be visited with a subdirectory or using a subdomain.

Take a look at the table below.

| Domain       | Subdomain         | Subdirectory       |
|--------------|-------------------|--------------------|
| yoursite.com | blog.yoursite.com | yoursite.com/blog/ |
| example.com  | blog.example.com  | example.com/blog/  |

On WordPress installation page, choose where you want to install WordPress. If it's a subdirectory, you can write it at the specified section.

If you want your blog to be accessed with your domain name only, leave the directory field blank. Click **Next**. Write a title for your blog, admin username, your name and email.

| Install Settings                                                             |            |            |                |  |
|------------------------------------------------------------------------------|------------|------------|----------------|--|
| Blog Title                                                                   | Admin User | First Name | Last Name      |  |
| Admin Email                                                                  |            |            |                |  |
| ✓ Automatically create a new database  By clicking install/import, you accep |            |            | EVIOUS INSTALL |  |
| Terms of Service Agreement.                                                  |            |            |                |  |

Make sure you create a new database for this installation by choosing the option "Automatically create a new database for this installation". Agree to the terms of service and click **Install**.

WordPress will be installed on your domain within a few minutes and your WordPress admin credentials will be displayed on the page. You will also receive an email with WordPress login credentials. So make sure you write down the correct email address.

Congratulations! You've just installed WordPress on your domain.

#### Access Your WordPress Admin

In order to manage everything on your WordPress blog, you need to access your WordPress admin. This is the place from where you can control almost every aspect of your newly built WordPress blog.

There are several ways to access your WordPress admin. The most preferred way to acess your WordPress admin area is by adding **/login/** or **/admin/** to the end of your blog URL.

#### For example:

- yoursite.com/login/
- yoursite.com/admin/

Please note that you cannot access WordPress admin area if DNS propagation time of 24 to 48 hours is not over. Your domain should point to your web hosting before you can access WordPress admin area. So you may need to wait for 24 to 48 hours.

However, it doesn't take that long most of the times.

If you can access your WordPress admin area by using the url patterns mentioned above, DNS propagation is over. You can also access your WordPress admin area by adding /wp-login.php or /wp-admin/ to the end of your site URL.

## For example:

- yoursite.com/wp-login.php
- yoursite.com/wp-admin/

If you have installed WordPress on a subdirectory, please use your subdirectory url to access the admin.

## For example:

- yoursite.com/blog/login/
- yoursite.com/blog/admin/
- yoursite.com/blog/wp-login.php
- yoursite.com/blog/wp-admin/

If you installed on a subdomain, use subdomain url in order to access your admin area. I hope you get my point. WordPress login page looks something like the image on the next page:

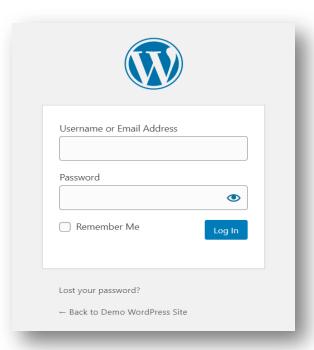

You have the login credentials already sent to your email address while installing WordPress on your domain. Use the credentials to access your admin area.

# **Exploring WordPress Dashboard**

In order to access your WordPress dashboard, you will need to log into your admin area. So visit your WordPress login url and once you've logged in to your WordPress site, you'll land here, the WordPress Dashboard. Once you log into your dashboard, you'll soon realize that it's pretty easy to navigate. Most options are pretty self-explanatory.

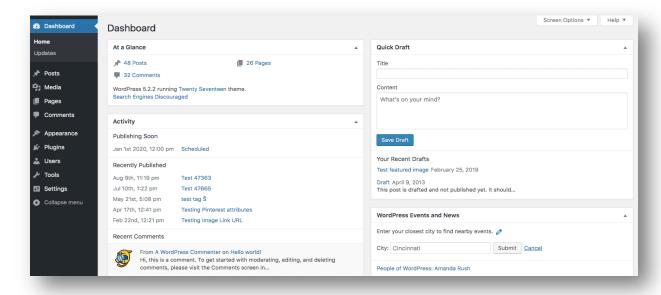

Your dashboard is the first thing you will see every time you login into your WordPress admin area. So it's a good idea to get aquainted with what's in here so that you can customize it or make it more useful for you. The first thing you will see on the dashboard is the Welcome area.

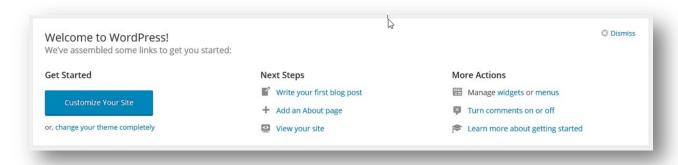

This is created to help you get started with WordPress when you first start using it. Here you'll see some basic getting-started type tasks.

However if you already logged into WordPress multiple times and find this section not very useful, you can dismiss the section by clicking on **Dismiss** at the upper right corner of the section.

You'll see some of the boxes on the dashboard by default. The first one you see is **At a Glance** box which basically provides some basic information about what contents you have on your blog.

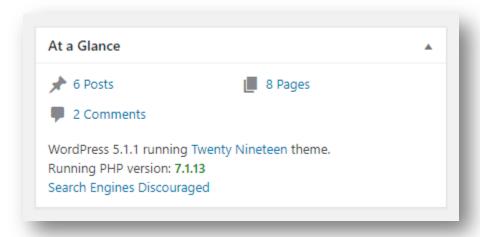

There is Activity box that provides information on any recent activity on your site like any new post, publishing date or new comments.

On the right side of your dashboard, there is a Quick Draft box.

So basically there are all kinds of different widgets. And WordPress dashboard is not restricted to only the widgets I talked about.

Many plugins can also add new widgets to your dashboard.

These widgets can be enabled or disabled. In order to do this, click on the "Screen Options" to see all the default widgets or widgets added by any plugins. Simply uncheck the widget you want to remove.

You can also minimize the widgets by clicking the titles. Truly speaking, it's quite user friendly. So just spend some time on the WordPress dashboard. You'll soon be quite familier with it.

# **Important WordPress Settings**

This section vitally important if you want people to find your blog. In this step, you will learn about the most crucial settings inside WordPress.

Anything wrong with these settings may ruin your success.

Did you know... There is one tiny checkbox on WordPress, and if it is on the wrong setting you are basically telling Google "please do not ever send visitors"?

After you start a WordPress blog, you want search engines like Google to crawl your blog so that people can find you in Google search. In order to ensure that you are not discouraging Google or search engines from doing its thing, Go to **Settings > Reading**.

| Reading    |                          |                                                   |
|------------|--------------------------|---------------------------------------------------|
| Discussion | Search Engine Visibility | Discourage search engines from indexing this site |
| Media      |                          | It is up to search engines to honor this request. |
| Permalinks |                          |                                                   |
| Privacy    | Save Changes             |                                                   |

You need to unmark the box next to Search Engine Visibility to make sure search engines can index you. As a result, your blog will be found in google.

Next, you should configure the permalinks.

Permalinks are the unique URLs of your blog pages.

Permalinks are the most important thing you should set up right after you successfully log into your WordPress admin area.

The permalink (url) for this article or webpage is:

digitalmillions.org/start-a-blog/

If you type this url in your browser address bar and hit Enter, you will land on this webpage. This url makes it easy for human beings or Google bots to easily understand what this page is about.

But there's a problem with WordPress default permalinks structure.

The default permalink structure looks something like this:

www.YOURWEBSITE.com?p=678

Here 678 is a unique ID given to the post or page in the database.

This kind of link structure doesn't give any posiblity to optimize the url for neither human beings nor Google bots.

As a result, it doesn't help SEO.

So it's very important to configure your permalinks the right way right after you install WordPress and have the opportunity to do it.

In order to set up your permalinks the right way, log into your WordPress admin area. Click on **Settings** and then **Permalinks**.

You will see this:

| Common Settings         |                                                    |
|-------------------------|----------------------------------------------------|
| <ul><li>Plain</li></ul> | http://digitalmillions.org/?p=123                  |
| O Day and name          | http://digitalmillions.org/2020/03/15/sample-post/ |
| Month and name          | http://digitalmillions.org/2020/03/sample-post/    |

Uncheck **Plain** and select **Post name** as your permalink structure. It will help you set the permalinks for every piece of content individually. Take a look at the image below as a reference:

| Common Settings  |                                                    |
|------------------|----------------------------------------------------|
| O Plain          | http://digitalmillions.org/?p=123                  |
| O Day and name   | http://digitalmillions.org/2020/03/15/sample-post/ |
| Month and name   | http://digitalmillions.org/2020/03/sample-post/    |
| O Numeric        | http://digitalmillions.org/archives/123            |
| Post name        | http://digitalmillions.org/sample-post/            |
| Custom Structure | http://digitalmillions.org /%postname%/            |

Click **Save Changes** to save your changes. That's pretty much everything you should do with your permalinks. Remember that setting up the right permalinks structure is crucial for your blog's SEO success. So please don't ignore it.

Let's see how to install WordPress themes to make your blog look beautiful.

#### **Install WordPress Themes**

A wordpress theme is what determines how your blog will look.

It's a collection of templates and stylesheets which is used to define the appearance and display of a your WordPress powered blogging website.

You can change the themes according to your choice to make your blog look more attractive, beautiful and quite professional. Different themes have different functionalities, of course.

When you install WordPress for the first time, WordPress will install a default theme for your blog automatically. Most of the times, the default theme doesn't serve the purpose and it lacks in many ways. What you can do is to change your theme to a better one that serves your purpose the best way.

In order to install a new WordPress theme, visit your admin dashboard and click **Appearance** and then click on **Themes**.

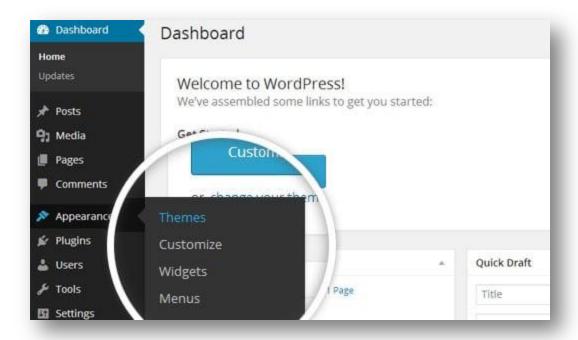

The next page will show you all the themes which are currently installed.

Now click **Add New** button on the top.

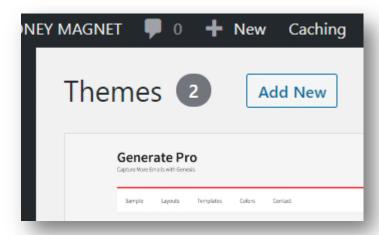

Once clicked, you'll be taken to the theme installation page. There are thousands of WordPress themes available to download for free. You can use **Feature Filter** to find out the exact theme you need.

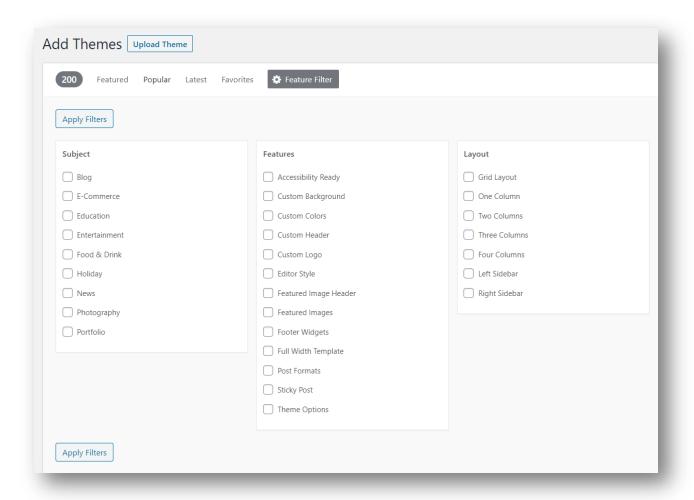

Choose a theme of your choice and install it directly from inside WordPress.

It's quite easy. But remember that installing a new theme will change the way your blog looks and how it functions. Although there are thousands of free WordPress themes available, I personally **don't recommend** going for free options.

Because you are trying to establish a professional blog. There are many problems you'll face with free themes as your blog grows. And there's nobody to help you.

In case of premium ones, you'll alway get support and should be able to customize your blog in various different ways. Most premium themes are good for SEO.

So it's highly recommended that you use only premium themes on your WordPress blog. Trust me it will benefit you in the long run. In my earlier days, I suffered a lot for using free WordPress themes on my blogs. The problems almost vanished when I started using premium themes.

Below are some of the best places to find premium themes for blogging:

- Genesis Themes (good for SEO and loading speed)
- <u>Astra WordPress Theme</u> (fast loading theme)
- Elegant Themes
- GeneratePress Theme

In order to build a wonderful blog on WordPress, you'll need a wonderful theme. Only premium themes can help you build a wonderful blog.

You may ask which theme I'm using on my blog.

It's a called **Authority pro** which is based on <u>Genesis framework</u>. The theme has been built by <u>StudioPress</u> (my number 1 choice for WordPress themes).

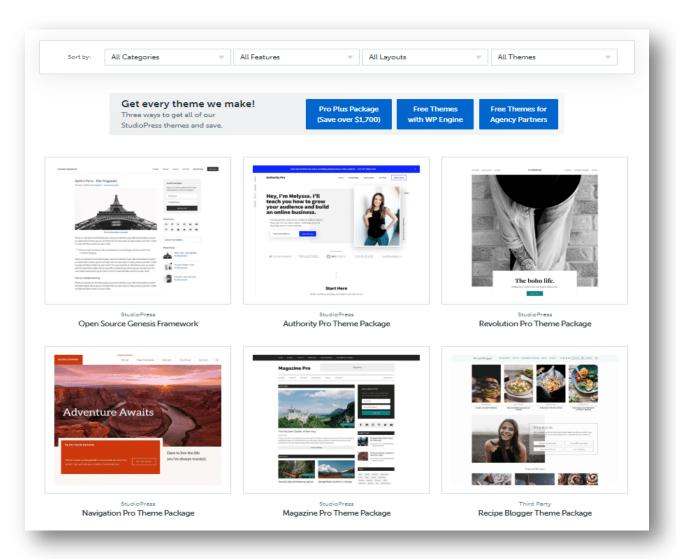

Once you purchase a premium theme, you'll get a zip file which you can upload to WordPress and activate it on your blog. In order to upload a theme zip file, click **Upload Theme** button on the top of the WordPress theme installation page.

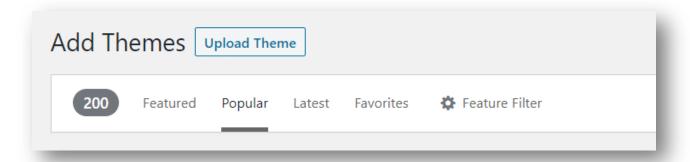

You'll be presented with the file uploader. Choose your downloaded zip file and upload it to WordPress. You'll be asked to activate your newly installed theme.

Hit Activate and the new theme will be activated on your blog.

#### **Customize the Look & Feel**

Once a new theme is activated, there are plenty of ways to customize how your new WordPress blog will look and feel. Based on which theme you install the customization options and methods will be different. The best way to customize your blog is by using WordPress customizer.

To access the customizer, click **Appearance** > **Customize**.

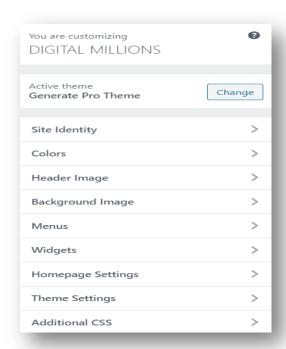

Most premium themes have lots of customization options. You can make it look and feel exactly the way you want, with the customizer. If you are using a page builder theme like Elegant themes, you can build and design it visually. You can change almost every aspect of your blog.

If you are using a framework based theme like Genesis themes, you can use its in-built options to make it look exactly the way you want.

Basically it's quite easy to customize your blog with a premium theme.

#### **Add Additional Functionalities**

WordPress is extremly powerful and flexible software.

But it cannot do everything. And it shouldn't. Just because you need a specific function doesn't mean someone else will need that too.

In order to add additional functionalities to your WordPress blog or website, what you'll need is plugins. Plugins are a piece of softwares that can add additional functionalities to your WordPress blog.

There are over 50,000 WordPress plugins available for free.

You can install these plugins to your WordPress blog right from inside the admin area. Let's see how to install a new plugin. Let's assume that you want to add ecommerce functionalities with your blog. So you need to add an ecommerce plugin to your blog.

To install a new plugin, click **Plugins > Add New**.

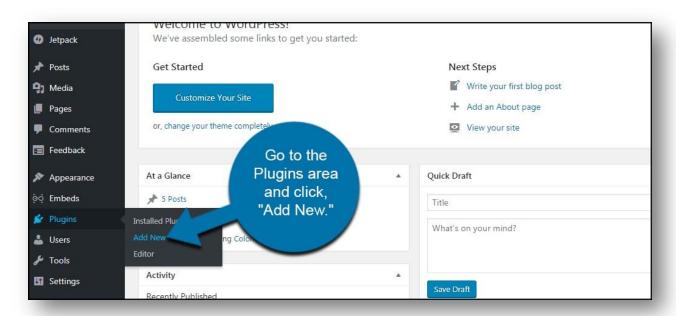

On the plugin installation page, there's a search box available to search using your preferred key phrases. In our case, we'll search with keyword "ecommerce".

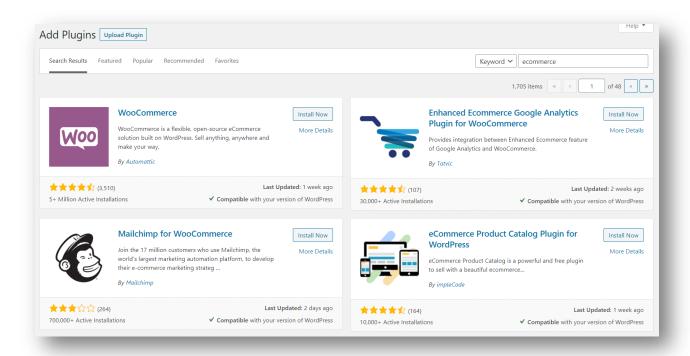

The 1st result we get is WooCommerce that can add ecommerce functionalities to our blog and is also installed on over 5 million sites.

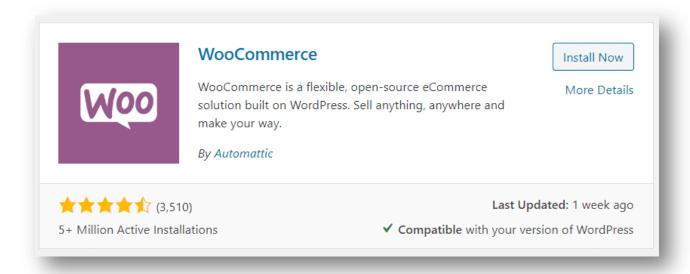

So obviously it's a very popular plugin. To install Woocommerce, you can click **Install Now**. Once it's installed, click **Activate**. It's very easy. And of course, you can do it.

It was just an example. There are plugins to solve almost any type of needs you may have with your WordPress blog. Below are some of the most popular search keywords used.

admin ads adventising affiliate ajax analytics api block buddypress button cache calendar categories category, chat code comment Comments contact form contact form 7 content css custom custom positype dashboard e-commerce editor email embed events facebook feed form forms gallery. Google analytics gutenberg image images javascript jquery, link links ist login marketing media menu meta mobile multiste navigation news newsletter notification page pages payment payment gateway performance photo photos plugins popus post posts redirect responsive rss search security. See share shipping Shortcode shortcodes sidebar simple slider slideshow social social media spam statistics stats tags theme tracking twitter ut user users video Widget widgets Woocommerce youtube

It will give you a rough idea about what's possible with plugins. You can also download the plugins from <u>WordPress.org Plugin Directory</u>. The plugins will be downloaded in a zip file which you can upload to WordPress using Upload button on Plugin installation page.

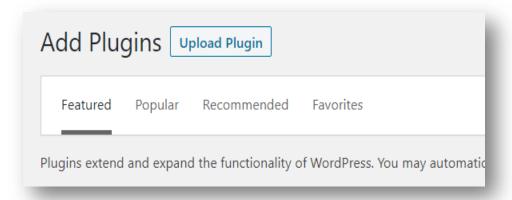

Please note that all plugins are not free. There are many third party premium plugins which will cost you money. In short, there are plugins to add almost any feature you may need.

# Set Up a Backup

In the year 2014, one of my successful blogs was hacked and I lost all of my contents. Years of my efforts into that blog was gone. That's when I realized the importance of having your blog backed up regularly, in cases disasters happen.

And when you can do it for free, why not?

Yes! it's highly recommended to backup your blog regularly. In fact, you should set up your backup as frequently as you update your site.

Backing up your blog simply means that you are saving a copy of your blog at a designated date and time. So if something wrong happens with your blog, you can always restore your blog from your old backups. This is why I highly recommend that you take regular backups of your complete blog so that you can have a peace of mind. And it's quite easy to backup your blog automatically, on a regular basis.

All you need is a simple backup plugin. Although there are tons of backup plugins available, I only use and recommend UpdraftPlus [It's free].

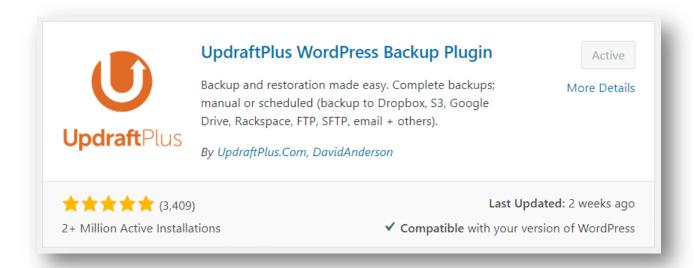

I personally use this plugin for all of my blogs.

It's super easy to use UpdraftPlus to <u>backup your blog</u> and there are 2 million active installations already as I am writing this. In order to use the plugin for backups, you can either download it from their <u>official</u> site or install from inside WordPress admin area.

The process is same as discussed before.

Once activated, visit the settings page where you can choose where you want the backups to be sent and how many times you want the backups to take place.

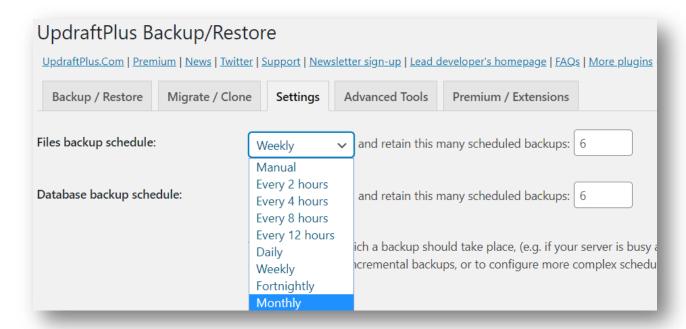

Choose what you want to backup and save changes.

For step by step instructions on how to use UpdraftPlus, <u>read this article</u>.

There is a premium version of the plugin available. But for most beginners, it's not required. However, you may purchase it if required.

For a full list features available with premium version, click here.

Apart from UpdraftPlus, there are many other backup plugins which can do the job for you. But personally recommend you to use it.

If something goes wrong with your blog, you can always get your site restored with just a few clicks. That's the power of backup plugins. It's highly recommended that you always use an automated backup plugin on your WordPress site. It's for your safety only.

So go ahead and install the plugin as soon as you install WordPress.

# **Improve Blog Loading Speed**

The reason I've added this section is because you should really focus on improving your blog's loading speed, from day 1. More than 50% of your blog visitors would leave your blog if takes more than 3 seconds just to load your blog pages. It even hurts your SEO.

Google puts so much importance on the loading speed.

Google wants its users to get answers to their questions as fast as possible. So if your blog takes long time to load, it's not a good sign.

So obviously a slow loading blog will hurt your business. In the beginning, it may not seem like a problem. But as your blog grows, the loading speed will matter a lot. So, it's a smart idea to focus on your blog's loading speed from day 1.

In order to help webmasters deal with loading speed issues, Google has its own webpage speed testing tool known as <u>PageSpeed Insights</u>. You can also use <u>GTmetrix</u> or <u>Pingdom</u> to test loading speed.

All these tools will help you analyze how fast your blog loads and will help you find out solutions to the issues. Remember that Google takes speed as a ranking factor. So if your blog loads slow, it might affect your Google rankings. And of course, you don't want that.

So what is the solution?

The best way to speed up your blog is to install a WordPress caching plugin.

There are various different caching plugins available. But the best and the most powerful one is <u>WP</u> <u>Rocket</u> which I personally use.

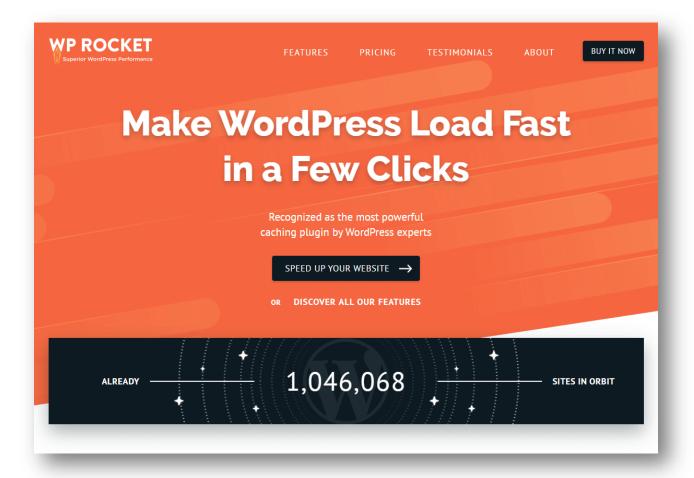

This is a super powerful WordPress plugin which can effectively reduce the loading time of your blog without complex plugin settings.

The plugin can be installed and configured with a few clicks in just a few minutes. As a result, you get ultra-fast load time which is very essential for SEO.

But this is a premium plugin which means you need to pay to use it.

The basic version costs \$49 to use on a single site. But truly speaking it's worth every penny. There's a reason why more than 1 million websites use it.

Before <u>WP Rocket</u>, my number 1 choice for caching plugin was <u>W3 Total Cache</u> that I used for years on all my blogs. It's a free plugin. So if you are not such a person who would like to pay to get premium features, you can use <u>W3 Total Cache</u>.

There's a premium version available. But the free version should do most of the job pretty well. Another notable plugin I would like to mention is WP Super Cache.

This is another free plugin which can be used to reduce loading time.

Please note that website hosting server speed plays a very prominent role to reduce loading speed. HostGator does a pretty good job in this regard.

So if you are thinking of using any other webhost, make sure they have good server speed. Apart from HostGator, you may go for <u>Bluehost</u>. The problem is that you'll need to pay for 1 year upfront to host your sites on Bluehost while you can pay monthly on HostGator.

But if you are thinking of going for an annual plan, Bluehost can be a good alternative. They also provide FREE domain name for 1 year. So bascially you need a good web host and a great caching plugin [WP Rocket] to make sure your WordPress blogs always load fast.

# **Set Up Your Blog Pages**

Although each page on your blog is important, some pages are essential to your blog success. You need to build these pages before your launch your blog.

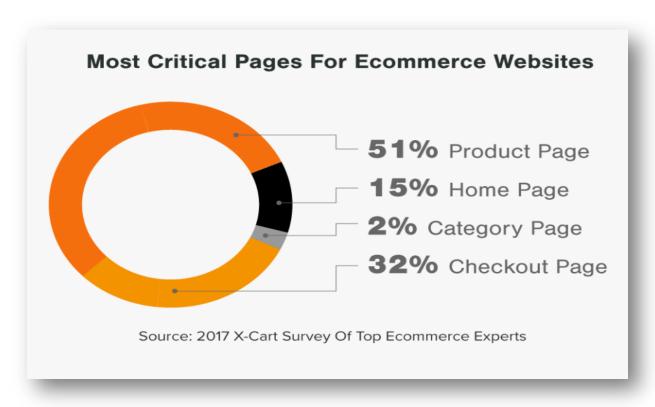

Some of the most common pages are Homepage, About Page, Contact Page, FAQ Page, Blog page, Terms of Service page and Privacy Policy page.

These pages are crucial part of your blog. Without these pages, your blog will not look professional. There may be exceptions depending on the niche you are targeting. But it's always a good idea to have these pages ready before the launch.

So how to build a page?

It's easy. In your Admin area, click Pages > Add New.

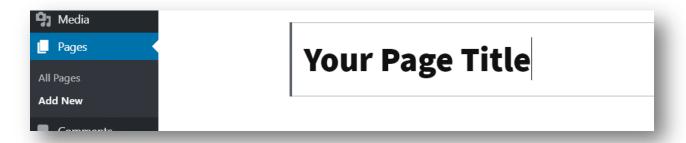

The editor looks almost identical to the WordPress post editor except for a few different boxes on the right side of the screen. The same way as writing blog posts, enter the title of your page in the top box and then begin writing in the lower box.

When you are ready publish the page, just hit the Publish button at the top right corner of the screen.

Your page will be published.

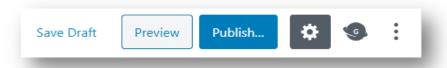

Depending on which theme you are using, there may be custom page templates (usually in premium themes) which will allow you to design your pages. Before you purchase any premium theme for your blog, make sure you check the demo of the theme. It will give you a clear idea how your pages will look once the theme is installed and activated for your blog.

Once you create and design all the required pages, it's time to get ready to write your first blog post.

You are now ready to produce contents for your blog.

## **Write Your First Blog Post**

It's not a rocket science to start a blog on WordPress. Anyone with a little brain and basic computer skills should be able to do it pretty easily. Just buy hosting, install WordPress, install a good theme, design the homepage and other pages and eventually launch your blog. It's that simple.

What's more important is to get your blog ranked on Google and other search engines using the contents (blog posts/articles) on your blog. In order to make your blog visible on search engines, what you need is contents – a lot of contents. But how would you get contents? The answer is "Blog Posts".

You'll need to write a lot of useful blog posts/articles. Get these articles ranked on Google for relevant key phrases and get visitors as a result.

So let's see how to write your first blog post.

Log into your WordPress admin area. And click **Posts > Add New**.

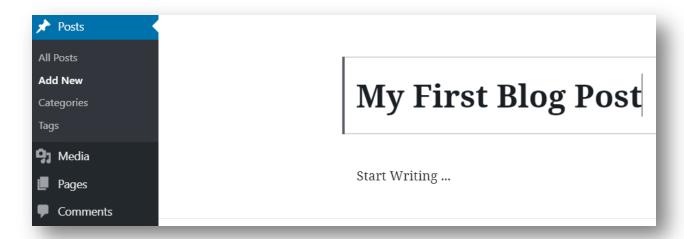

You are now on WordPress <u>Gutenberg Editor</u>. Enter the title of your article in the top box and then begin writing in the lower box. In order to add an image to your post, click on Plus [+] icon on the left side. It will show you all the available blocks that can be used.

Blocks are the various pieces of content that are going to make up your post. Click on the plus icon, search for the block you need and use it.

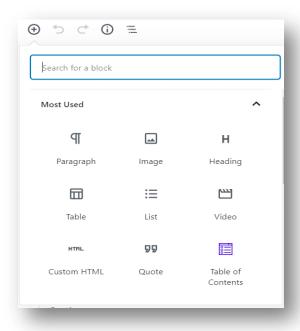

There are blocks for almost all sorts of needs.

Below are some of the most common blocks that are used by content writers.

| <ul> <li>Paragraph</li> </ul>     | <ul> <li>Image</li> </ul>         |
|-----------------------------------|-----------------------------------|
| • List                            | <ul> <li>Cover Image</li> </ul>   |
| <ul> <li>Heading</li> </ul>       | <ul> <li>Image Gallery</li> </ul> |
| <ul> <li>Subhead</li> </ul>       | <ul> <li>Audio</li> </ul>         |
| • Table                           | <ul> <li>Video</li> </ul>         |
| • Button                          | • Embeds                          |
| <ul> <li>Classic Block</li> </ul> | <ul> <li>Shortcodes</li> </ul>    |
| Text Columns                      |                                   |

It's fairly easy to use Gutenberg Editor. Just spend some time exploring different blocks. And you should be okay with it. So now you can go ahead and write your very first blog post.

**Congratulations!** You've just built a new WordPress blog from scratch.

But, let's not get too much excited. You have a long way to go. The purpose is not just to start a blog, but also make money from your blog.

And, in order to make money from your blog, you need blog posts – a lot of it.

So let's see what to write for your blog.

# **Writing Contents/Blog Posts**

By now, you've just learned how to lay the foundation. Now, you can turn it into anything, according to your desire. You may start a relationship blog, a finance blog, a digital marketing blog or a complete ecommerce website.

The choices are endless. But the question is what has the best potential to get you the desired results – Money. What can make you the most money?

But, you can't just write about any topic and expect to make money. You need to choose a niche. The most successful blogs always follow a particular niche. It's hard to become successful with a blog that focuses on multiple topics.

That's why before you go ahead and start writing for your blog, it's crucial to select the best niche for your blog and make your blog focused on that niche.

This will give you the best chance of success.

#### What is a Niche?

A niche is a particular interest, topic or theme that is common to a narrow group of people who have a common specific interest, in a larger market. In order to successfully create an income online, you should build your blog around a specific interest, topic or theme.

Choosing a general niche will make it hard for you to succeed. Because there is too much competition and it will take years to establish your blog as an authority.

It's always a smart idea to target a specific niche for your blog.

#### For example:

Starting a blog focused on "Health" niche may look interesting. But it will be very competitive to establish yourself as an authority within this niche. It will take years of effort to gain any significant amount of authority in Google.

Because there are already thousands of websites competing. There is very little chance for you to be able to compete with them in Google, starting as a beginner.

So what's the solution?

Now just imagine how many sub-niches can be there under the "Health niche".

Instead of building a site on the general "Health" topic, you could choose a sub-niche within the same "Health" niche. Are you confused? Look at the chart below:

| General Niche           | Health                        |
|-------------------------|-------------------------------|
| Sub Niche               | Weight Loss                   |
| More Specific Sub Niche | Weight Loss for Women         |
| Micro Niche             | Weight Loss for Women Over 50 |

In order to get success, you should choose a particular niche only. The above chart shows a few examples of sub-niches you may choose under "Health" niche.

Instead of building a blog on any general topic, choose a very specific interest, topic or theme that is common to a narrow group of people. Instead of creating a blog on "Weight Loss" niche, you can make it more specific by making it only for women or only for women over 50 years of age.

I hope you get the idea.

The more specific your blog is, the better chance you have to establish your blog as an authority within your chosen niche. Because the competition will be a lot less.

But also, don't make it too specific that you don't have much to write about.

Take a look at the following table:

| General Niche       | Health          |
|---------------------|-----------------|
| Sub-niche Example 1 | Dieting         |
| Sub-niche Example 2 | Quit Smoking    |
| Sub-niche Example 3 | Mental Health   |
| Sub-niche Example 4 | Teeth Whitening |
| Sub-niche Example 5 | Hair Loss       |

The above table shows 5 examples of sub-niches under "Health" niche. There can be many more examples. Your imagination is the only limit.

| General Niche       | Relationship                                  |
|---------------------|-----------------------------------------------|
| Sub-niche Example 1 | How to Get a Boyfriend                        |
| Sub-niche Example 2 | How to Get a Girlfriend                       |
| Sub-niche Example 3 | How to Get Your Ex Back                       |
| Sub-niche Example 4 | Dating Advice for Men                         |
| Sub-niche Example 5 | Dating Advice for Women                       |
| Sub-niche Example 6 | Dating for Men Over 40                        |
| Sub-niche Example 7 | Dating for Men Over 50 Who Want Younger Girls |

Instead of building your blog based on a huge niche, try your best to choose a smaller and more specific niche. This is crucial for your success.

#### Let's assume:

There are 10,000 websites providing dating advice for all.

But only 3,000 websites are focused on men. And may be, less than 100 websites are focused on men who would like to date younger girls.

So if you are building a blog for men over 50 who wants to date younger girls, you'll be competing with lesser number of sites. It will be much easier for you to establish yourself as an authority.

# **Profitable Blog Niches**

Although there are many different factors that determine your success, choosing the right niche plays a very prominent role you can't ignore.

With the right niche, it's possible to start making money within just 6 months.

I'm going to share a few <u>profitable blog niche ideas</u> that you can build your blog on. The choices are limitless. You are not only limited to the niches I am going to share here. But it will give you an idea of what I'm trying to convey. So start scrolling down through the list and find your perfect niche. Please understand that this list is in no particular order.

## Let's get started:

- 1. Personal finance it's competitive but pretty profitable niche.
- 2. Dating a blog that provides dating related tips would be great.
- 3. Dating for men focused only on men.
- 4. Dating for women focused only on women.
- 5. Dating for men over 50 focused on men over 50.
- 6. Dating younger girls focused only on men over 50, but interested to date younger girls. If you feel, you are expert in this, start a blog today.
- 7. Affiliate marketing a blog that teaches affiliate marketing.
- 8. Email marketing the arts & techniques of email marketing.
- 9. Make money online from home competitive, but profitable.
- 10. Social skills learn how to improve social skills.
- 11. Friendship a blog all about friendship.
- 12. Marriage marital issues related topics.
- 13. Divorce divorce related topics.
- 14. Makeup makeup related information. Targeted to girls.
- 15. Love General love & romance related topics.
- 16. Weight loss highly profitable, but competitive.
- 17. Weight loss for men specific niche under weight loss category. Specific niches are usually less competive. Gets lesser visitors, but can be profitable.

- 18. Weight loss for women specific niche under weight loss category
- 19. Weight loss for teen specific niche under weight loss category
- 20. Weight loss at home specific niche under weight loss category
- 21. Weight loss in 30 days specific niche under weight loss category
- 22. Weight loss by walking specific niche under weight loss category
- 23. Weight loss without gym specific niche under weight loss category
- 24. Learn playing any music instrument some more specific niches are given below. However, you may choose any instrument for your blog.
- 25. Learn how to play piano lessons to play piano
- 26. Learn how to play guitar lessons to play guitar
- 27. Learn how to sing Singing related lessons
- 28. Mental illness you know what it is.
- 29. Self improvement self improvement related topics.
- 30. Photography all about photography
- 31. Tatoo removal tatoo related information
- 32. Pencil drawing sounds weird. But it's there.
- 33. Photo editing good niche topic.
- 34. Movies a blog on the movie niche.
- 35. Music reviews a review blog.
- 36. Movie news a blog that talks about movie related news.
- 37. Movie reviews a site that reviews movies.
- 38. Belly dancing lessons on belly dancing.
- 39. Art lessons
- 40. Music software review
- 41. Headphone reviews
- 42. Song writing

- 43. Video editing
- 44. Drum programming
- 45. How to dance dabke Dabke Is An Arab Folk Dance.
- 46. Homosexual relationships
- 47. Extra marital Affairs
- 48. Long distance relationships
- 49. Polygamy the practice of marrying multiple spouses
- 50. Polygyny the marriage of a man with several women.
- 51. Polyandry when a woman takes two or more husbands at the same time.
- 52. Become a man lessons for man, into to become an alpha.
- 53. Filmmaking
- 54. Public speaking
- 55. Mind reading
- 56. Fashion
- 57. Drawing lessons
- 58. Home decoration information on home decoration.
- 59. Real estate highly competitive and profitable.
- 60. Insurance highly competitive and profitable.
- 61. Investment strategies all investment related topics.
- 62. Stock investment only about stocks.
- 63. Bond investment only about bonds.
- 64. Gold investment super profitable, but may be competitive.
- 65. Song writing

This is not the end of the list. But there can be many more. Your imagination is the only limit. But I guess you get the idea. Let's see how to choose the best niche for your blog.

# How to Choose a Blog Niche?

So, you've chosen a good niche for your blog.

But is it the right choice?

In the previous section, we learned about general niches and how there can be lots of sub-niches under the same niche. But just choosing a niche is not enough. There are several different factors you need to consider, before you go ahead and start a blog.

And that's what we are going to learn here...

Please remember that your chosen niche has to be something that you are interested in, as well as something that will interest your target audience.

You can't simply think about the money you could potentially make from your blog. For your blog to be a real success, you need to know a lot about the topic. You will need to become a fountain of knowledge for your blog visitors. And for this to become a reality, you will need to have extensive knowledge on the subject you choose for your niche blog.

Think about how you can be helpful by sharing information on a blog.

Think about what you are good at.

## **Important Tip:**

Some niches to avoid are those that don't have a long-term appeal; a fad such as Pokémon catching is an example I would use here.

In a few years, people will have forgotten, or will prefer to forget, how they used to go out with their phones and catch invisible, made-up, creatures.

Your niche should be on a topic that is still growing.

It should be something that has been around for a while already, but also something that will still be around in a decade.

Evergreen niches are the perfect examples here.

What does evergreen mean?

It means a topic that will always be relevant and one where systems and methods may evolve over time but where the basic principles stay the same.

Write down all the potential topics for your new blog.

Next to each one, you now need to ask and answer the following questions:

- Does your topic have long-term potential?
- Will your blog still be relevant in a few years' time?

Here I cannot express more the importance of the shelf life of your topic. Do not choose a craze that is followed by youngsters or anything to do with pop culture. This would be a very bad move as it would only be a matter of time before your blog was no longer relevant.

This would leave you with a blog that you had poured a lot of time and effort into that no one would be interested in. As people would no longer be interested in your content, they would no longer read it.

The knock on effect of this is quite obvious. The potential to make money from your blog would diminish too, and you would have to start over.

Also ensure that you don't make your niche too specific.

For example, if you love rock music or 80's music, a blog about the 80's would be fine; a blog on your favorite singer from the 80's on the other hand wouldn't.

Ask yourself whether your blog will always be relevant, and not just to you, and you will find your answer, surely. Next, let's look at the amount of competition you will have from other blogging sites?

Also, it's important that you look at how much offline media and online social media presence there is surrounding your topic. If you are not sure what this means, let's simplify things by taking the topic "world news." A simple Google search and you will see huge amounts of competition from top level websites, both online and offline outlets.

It would therefore be near to impossible to start a blog about world news topics that would be successful. If you are really interested in the latest news, then it is possible to start a niche blog that would be successful. The best way you could go about this is by picking a more specific niche.

#### For example:

If you have a passion for sport, then a blog that focuses on sports news could work. In order to be more specific, a blog about your favorite team would be a great choice. It could be seen as an evergreen niche. Take a look at examples of blog niche ideas I've shared before. Most of them are evergreen topics and are not going to be obsolete ever.

Now let's look at how wide the audience would be for your niche. Would it be local, national, or global? Taking your favorite sport team as an example, unless your team is obscure, your audience should be at least national. The wider audience your blog has, the more people will visit your blog.

In order to increase the chances of making good amount of money, you need to increase the amount of potential visitors to your blog posts. So, a niche with a wider and larger audience is always better.

The best niches are those that have the potential to attract global visitors.

It really does come down to common sense.

But, to get a better understanding of the importance of choosing a niche with a wide audience, check out some social media accounts around your target niche and look at their potential customer base.

So, let's go back to your list of possible niches for your new WordPress blog. Cross of all the ones that you can't answer all the above questions for.

Any that remain are viable choices.

Of these, select the one that you are the most passionate about.

## **Produce Useful Contents**

Once you've successfully started your blog, it's crucial to produce useful contents which will eventually help you get ranked on Google or other search engines.

In our case, you are required to write blog posts within your chosen niche. Google will find your blog through these blog articles that you write on your blog.

The work that you carry out on your blog in the next few months could be the most important ever; in fact, it will be. Period. In these next few months, what you are going to do is focus on making your blog and its contents as helpful as possible.

I will show you how to create evergreen contents for your blog; these contents will become the core contents of your blog and what visitors come to read.

So, are you looking for an example of what this content should look like?

This very tutorial!

If you arrived on this content, you were searching for information on how to start a blog and make money online. And, I am walking you through it, holding your hand, showing you how to do it in the simplest and also the most helpful way.

My blog <u>Digital Millions</u> has plenty of other pages and contents, but they are really only there to attract traffic/visitors, who in turn may find their way to this tutorial.

So ask yourself how you can make your blog really helpful.

Now, if I could narrow down the reasons why most blogs fail to one reason, that reason would be that their blogs weren't really helpful. [A side note to this would be that there wasn't enough fresh content being published on the blog.]

Let's take the scenario that you want to buy a camera, with the hopes of becoming a photographer. You are on the lookout for a camera that fits your budget.

You won't want to read 1000 reviews. That's for sure. But, you want to come away, feeling confident, that the camera you purchase is the best one possible for the money you have to spend.

When you are searching for the information online, you visit a blog that lists all the best cameras you can buy for the money you have, showing you all the optimum cameras for a few different price ranges.

After this, you get ample information on the accessories you might like to buy for your newly purchased camera such as lenses, filters, and a tripod.

As a bonus, you also get a full-length tutorial on how to use all the stuffs. You are now 100% satisfied with the information you have got from this blog.

That's the experience you should create for your blog visitors.

A question that crops up a lot is from people that want to learn how to grow their email subscribers list and their social media fans. My answer to this question is quite simple; their blogs aren't helpful enough. If you have a blogging site that is full of useful contents and that offers top tricks and tips, you wouldn't need to trick people into liking your blog; it would happen naturally.

A smart way to create awesome contents for your blog is to take all the info that you would use for an eBook, organize it, and put it in a simple format on your blog.

Below are my best tips to ensure your blog and its contents useful.

#### 1. TOP NOTCH TUTORIALS

Let's get rid of the eBook.

There are a lot of Internet marketers out there that will save all their best content for their eBook, not letting you have access to it until you give them your email address.

This really is going about it the wrong way!

Think about it!

Why would you give someone your email address if you didn't know what you were going to get in return for it? Once you have shown your readers that you offer useful information, it won't be difficult to get them to sign up for your newsletters.

### 2. EASY TO NAVIGATE

When it comes to blog design, you must remember that not everyone is internet-savvy. This means that you should avoid getting too creative.

If your blog is too cluttered or complicated to navigate around, even people like myself will get frustrated and bounce back out of the content without signing up or making a purchase. I highly recommend StudioPress for a simple blog design that is user-friendly as well as SEO-friendly.

#### 3. SET UP PAGES

Regardless of the niche of your blog, there will always be resources that are useful to your visitors. These should always be included in your blog, on one page that is easy to find and navigate around.

This page is known as your setup page, and it should do two things.

The first of these is to ensure readers are happy with what they found, making them feel like they have found precisely what they are looking for.

The second purpose for your page is to make money, through affiliate marketing. Being an affiliate marketer means adding links within your blog contents to other people's products. Each time someone makes a purchase via your link, you will earn a commission. I will explain this more later.

#### 4. LENGTHY BLOG POSTS

Adding length to your blog posts isn't a must, as it won't work for all blogs.

But it is a guideline that I suggest you follow.

The average word count of my best blog posts are always in the range of 2000 to 3000 words. You might think that people won't want to read so much text.

But you would be surprised to know that people will want to read it, just as long as it's full of useful and helpful information. Now, don't just write long articles for that sole reason.

### **5. INCLUDE DIFFERENT MEDIA TYPES**

What would set one blog aside from the next would be the inclusion of some pictures with the texts. And wouldn't it be even cooler if there were not just some pictures but also some videos showing you exactly what you want to learn about.

OOOH! And, even cooler would be a PDF. This would be a free downloadable page or pages that you could keep on your smartphone to refer to others.

Are you getting the idea?

If you want to make you blog really useful to readers, then it's important that you include different types of media. This can be images, videos, or downloadable files. A way to really get readers to love your contents is to embed a YouTube video into your blog.

### **Content Calculations**

One of the first questions that new bloggers ask is how much they will need to write before making their first dollar online. Please note that blogging is not a "get-rich-quick" scheme. In fact, get-rich-quick schemes don't exist. Just as any business needs time to grow, blogging needs time.

And when you are into blogging, you have to look at it as a business.

If you analyze and monitor some of the highly successful blogs, you'll find these blogs contain hundreds of blog posts and sometimes thousands.

And it takes time – a lot of time – to write 100 blog posts [or more].

That may not sound impressive. But when you're blogging, it's important that you actually blog. The number 1 reason why most bloggers fail online is that they start blogging not to blog, but to make money online. There's nothing wrong. But, as a blogger your primary choice should be becoming a blogger at first, and then making money doing it. Otherwise, you'll probably fail.

I understand that blogging continuously without any reward is boring. But that's how blogging is.

And if you can't keep writing for your blog, you shouldn't really start a blog. Because your blog will probably never make a single dollar.

The idea of writing 1, two, or even 3 blog posts a week may sound completely impossible for new bloggers, but you've to try to do it. Or at least write 1 blog post every week. This will give your blog the best chance to keep growing.

Once you reach the milestone of 100 blog posts, you may slow down a little bit.

But for Google to notice your new blog and give your blog the ranking it deserves, you should keep writing a lot for the first few months or the first year.

And of course, don't expect to make any money in this period.

Don't worry! you'll make money as your blog grows. But focusing too much on the money when you've just started your blog, is not a smart choice.

In fact, it's a good way to fail. As a beginner, you should at first focus on the growth of your blog – and then the money. And with at 100 blog posts, you can say that you have a blog that you should get some money from. Don't forget that more blogs posts mean more pageviews and more readers.

And more pageviews mean more income.

| Pageviews Per Month | Income Expectation      |
|---------------------|-------------------------|
| 1000 pageviews      | \$5-\$25/Month          |
| 10000 pageviews     | \$200-\$500+/Month      |
| 100000 pageviews    | \$1000-\$10000+/Month   |
| 1000000 pageviews   | \$10000-\$100000+/Month |

So you can see that your blogging income grows significantly as your blog grows with more blog posts, more readers and more pageviews. But you can't expect any significant income from a few blog posts.

# Monetize/Make Money

The biggest mistake that new bloggers make is trying to make money from their blog right from day 1. That's not how you should be looking at it.

Blogging is a long term game.

Of course, you would want to make money from your blog. But it's only when you have sufficient amount of contents [at least 100 blog posts] as well as pageviews.

As without sufficient contents and pageviews on your blog, your earnings won't be anything to be proud of. You'll eventually be demotivated and quit.

That's what happens with most bloggers.

But you don't have to be one of them. Because you have me guiding you at every step.

Take my suggestion. Focus on monetizing your blog only after writing 100 high quality blog posts or reaching at least 10000 pageviews a month.

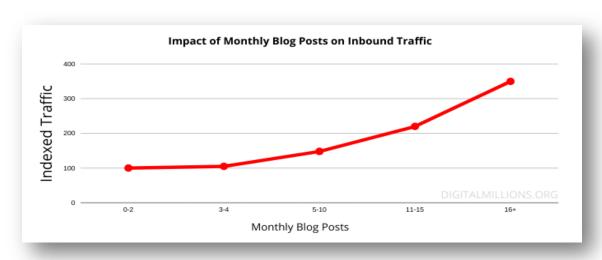

When you are just starting out, focus all your attention on the goal of writing 100 blog posts, as soon as possible. Because, for Google to notice your blog as a legitimate content source you need consistent publishing frequency. That's crucial at least when you've just started your blog.

And I'm not talking about writing just any content, but content that is unique, thoughtful, and helpful for your readers. It may take 6 months to 1 year of consistent publishing frequency to crank out 100 useful blog posts. Now, your blog will be regarded as a legitimate content source by Google and as a result, you get increased traffic and ranking. This is the right time to make money from your blog.

Following are some of most effective ways to make money online with your blog.

# **Display Ads**

One of the most common ways to make money with a blog is by placing display ads on your blog. This is most common to make money online.

Once you have a respectable number of pageviews, you can sign up for Google AdSense or any other ad networks to generate money from your blog.

Display ads are usually sold through ad networks. Below are some of the most popular display ad networks you can sign up for.

- Google AdSense [10000 pageviews per month required]
- Media.net [10000 pageviews per month required]
- <u>Ezoic</u> [10000 pageviews per month required]
- Mediavine [25000 pageviews per month required]
- Adthrive [100000 pageviews per month required]

There are many more display ad networks which can help you monetize your blog and make money. Premium ad networks like Mediavine and Adthrive can potentially double or triple your blog earnings.

As you can see, you'll require at least 10000 monthly pageviews just to get accepted in most popular ad networks. How much you are going to earn by displaying ads will depend primarily on four different factors:

- 1. Your blogging niche
- 2. Your Ad network
- 3. Monthly pageviews your blog generates
- 4. And, how well you optimize the ad placements

Google ad network is certainly the the most popular choice for beginners. But it's not the only choice you have when your blog receives 100000+ views/month.

Every ad network is different. Some ad networks will pay you way more than most others. But you'll need significantly higher number of monthly pageviews just to get accepted in these premium ad networks. So when you've just started your blog, concentrate on writing more and more blog posts to increase traffic and pageviews; instead of focusing on your earnings.

That's how it should be in the beginning months of your blogging venture.

# **Affiliate Marketing**

Of course, you can make a lot of money by placing display ads on your blog. But it doesn't have to be the only way to generate income.

In fact, affiliate marketing is more powerful in terms of generating revenue from your blog. And it doesn't have any pageview requirements to be met.

What is affiliate marketing?

In short, affiliate marketing is the process of earning a commission when you make sales for other people's (or company's) products or services.

It doesn't cost your readers anything extra to purchase what you recommend in your blog posts. But you get a commission when a sale is generated from your blog.

All you need is to find useful and helpful products that you believe, will help your readers in some ways, just recommend them in your blog posts.

If someone makes a purchase, you get a commission.

Wondering how to find affiliate products to promote. The best way to find affiliate products is to sign up for an affiliate network.

Below are some of the most popular affiliate networks I like:

- ShareASale
- ClickBank
- CJ Affiliate
- Amazon Associates
- FlexOffers
- Rakuten Marketing

Apart from affiliate networks, there are thousands of direct affiliate programs where the product is not listed in any network. But you can promote them by directly signing up for the program and getting accepted. Most direct affiliate programs follow certain criteria to accept you as an affiliate. But you'll most likely be accepted if your audience is relevant for the product.

So next time, whenever you want to buy a product or opt for a service online, look on their website if they have an affiliate program that you can join.

Write about it on your blog and get paid whenever one of your readers buy.

In many cases, bloggers who primarily focus on promoting affiliate products make much more money than advertising revenues.

While 10000 monthly visitors can earn you anywhere between \$200 – \$500+ per month, it may not be a smart choice if your blog is based on a niche full of high quality affiliate products that you can promote.

If you get \$50 commission for a single purchase and you expect at least 0.5% conversions from 10000 visitors, that's 50 monthly sales [\$2500].

You'll need just 20 sales to make \$1000 monthly from your blog.

### Sell eBooks/Courses

Ebooks are not much different than paper books.

If you have good readership on your blog or you've established yourself as an expert in your niche, it's a smart to create an eBook or courses to sell through your blog and generate additional revenue.

But without enough visitors or readers on your blog, it's pretty useless to invest your time on creating an eBook or a course. Or if you get highly targeted traffic to your blog, you can try it.

Ebooks or courses are digital producst. That means once you create it, you can sell them over and over again without any inventory cost. This is what makes it a wonderful passive income source.

But you'll need high number of targeted traffic to your blog to make consistent monthly sales for your eBooks or courses. In order to sell eBooks from your blog, you can use any of following plugins:

- Woocommerce
- Easy Digital Downloads

There are many other plugins or services which will help you sell digital products like eBooks from your blog. But these two plugins are the best and doesn't cost anything to use. PayPal is included for free as the default payment method.

In order to build a course from scratch and sell them online, you can use:

- <u>Teachable</u>
- Udemy
- Skillshare
- Thinkific
- <u>Kajabi</u>

All the above platforms provide the technologies and services required to create online courses and sell. So create your course and promote it through your blog.

# **Sell Sponsored Reviews**

Sponsored reviews are reviews for which the bloggers are paid by a person or company. In this case, the company may contact the blogger asking them to review their products or services or the blogger may reach to potential advertisers.

To get sponsored reviews, you can take advantage of the following networks:

- Tomoson
- Fango
- Revcontent

If your blog has highly targeted audience, writing sponsored reviews about relevant products will significantly increase revenues from your blog.

Considering the fact that you have pretty good reputation in your niche and a large readership, it's not uncommon to get a few sponsored review offers every month.

I'll personally recommend you to choose only top quality products for sponsored reviews or you may lose your readers' trust. Don't always look at the money.

And of course, add a disclaimer to your post as follows:

This review is sponsored by #BrandName

Sponsored reviews will typically earn you anywhere between \$50-\$500+ per review, depending on how large your blog audience is.

### **Premium Contents**

Premium contents can be an excellent source of additional revenues if your blog has substantial number of returning visitors or loyal readers.

In fact, some successful bloggers consider it a much better alternative than display ads or affiliate marketing. Because having a premium content section on your blog is a great source of recurring monthly income from membership fees.

Typically with 100000+ monthly pageviews, you should be able to add a membership-only content section for your most loyal readers.

You may charge \$5 per month or \$50 a year for premium memberships. The following plugins will help you add memberships to your blog:

- MemberPress
- LearnDash
- RestrictContentPro
- S2Member

It's fairly easy to monetize your blog with premium contents if you have a large readership. There are bloggers who made millions by selling premium contents. As a beginner, you should mostly focus on building readership. Money will follow.

And obviously, there's no reason to stick to only one method when it comes to make money blogging. You can use all of these techniques to generate income.

#### **Additional Methods**

It doesn't matter which method you choose to make money from your blog, it will not work if your blog doesn't receive enough organic visitors per month.

There are many different ways to monetize a blog. Your imagination is the only limit. Following are some of the most creative ideas that may work.

- Use email marketing with <a href="GetResponse">GetResponse</a> build email list with your blog and promote products.
- Offer consultancy services for hourly fees
- Turn your blog into an ecommerce store
- Sell ad space directly to readers
- Accept donations

- Develop digital products like WordPress plugins/themes and sell
- Provide dropservices
- Turn your blog into a dropshipping store
- Offer freelance services
- Host a paid webinar
- Create a private forum and charge for memberships

It all depends on the type of audience you have and the niche you are in.

If your blog generates respectable amount of monthly pageviews, making money is never a problem. All you need is to decide how you want the money to come in.

# **Frequently Asked Questions**

## What is a Blog?

Nowadays, a blog is a type of website which is regularly updated with new contents called blog posts, primarily used for personal use or business needs.

# **Who Should Start Blogging?**

Anyone with some basic computer skills can start a blog in about 20 minutes. Blogging helps you improve your writing skills, share your knowledge, help others, build a network of like minded people, gain more exposure and of course, make money online.

## **How Much Does it Cost to Start a Blog?**

The only cost to start a blog is web hosting and the cost of purchasing a domain name which you can usually get free with annual hosting plans.

I started my first blog with a \$2.75/m web hosting plan from HostGator.

## **How Much Money Can You Make Blogging?**

Truly speaking, the earning potential is limitless. Blogging can be highly profitable if you choose a profitable niche and produce sufficient number of great contents that are unique and useful for your readers. It's a long term game, not a get-rich quick scheme.

## Can You Really Make Money Blogging?

Of course, you can. In fact, there are bloggers who are making a living from their blogs. If you choose the right topic for your blog, it's fairly easy to reach \$1000+/per month revenue within just a year or two.

# What Type of Blogs Make the Most Money?

Blogs that make the most money usually focus on specific evergreen niche topic that is common to a narrow group of people and create outstanding content that has long lifespan or will always be relevant.

# **My Final Words**

Finally we've come to an end. So what should be my final words?

#### DO IT NOW.

Take action today. All that's left now is to be proactive and get your blog set up within the next hour and of course, start blogging.

You now have the full recipe for success. So, there is absolutely no excuse to postpone your blogging venture for another day.

I've shared pretty much everything you need to successfully start a blog.

And don't forget to get 60% discount if you <u>use this link to sign up</u> for any webhosting plans at <u>HostGator</u>. Please note that, without any additional cost to you, I may receive a commission if you use my link. Thank you if you've used my link. I really appreciate it.

All that's left now is to put what you've here learned into action. That, and make some money of course, with your new blog. And well, it's been quite a ride... But all good things must come to an end.

I hope that you've enjoyed it, I certainly enjoyed writing it.

I wish you the absolute best of luck in your future financial ventures and remember that it always seems impossible until it is done. And please share this tutorial if you've found it helpful and useful.

## <<< Sign Up for HostGator with this 60% Discount link >>>

**Full Disclosure**: Please note that if you decide to buy hosting using any link on this page, I get compensated, by the hosting company. And this is what motivates me to write this tutorial for you, free of charge. In fact, if you do click and buy, thank you. I really appreciate it. You should know that I also use <u>HostGator</u> hosting and I will never recommend a product or service that I don't use personally. And if you purchase hosting <u>by clicking on this link</u>, I'm ready to help you get your blog set up in case you face any problem during the process.

## **Cick Here to Contact me**